## REKRUTACJA 2020/21

### ! **POPRZEZ SYSTEM USOSWEB** !

#### **KROK PO KROKU**

## **Studencie**

- korzystaj z poczty na serwerze uniwersyteckim, wszelka korespondencja odbywać się będzie za pośrednictwem tego konta.
- wejdź na stronę [www.usosweb.amu.edu.pl](http://www.usosweb.amu.edu.pl/) . Po zalogowaniu się, przejdź do części
- **dla studentów**, a następnie wybierz odnośnik
- **wymiana studencka** z panelu po lewej stronie.

#### **WYMIANA STUDENCKA**

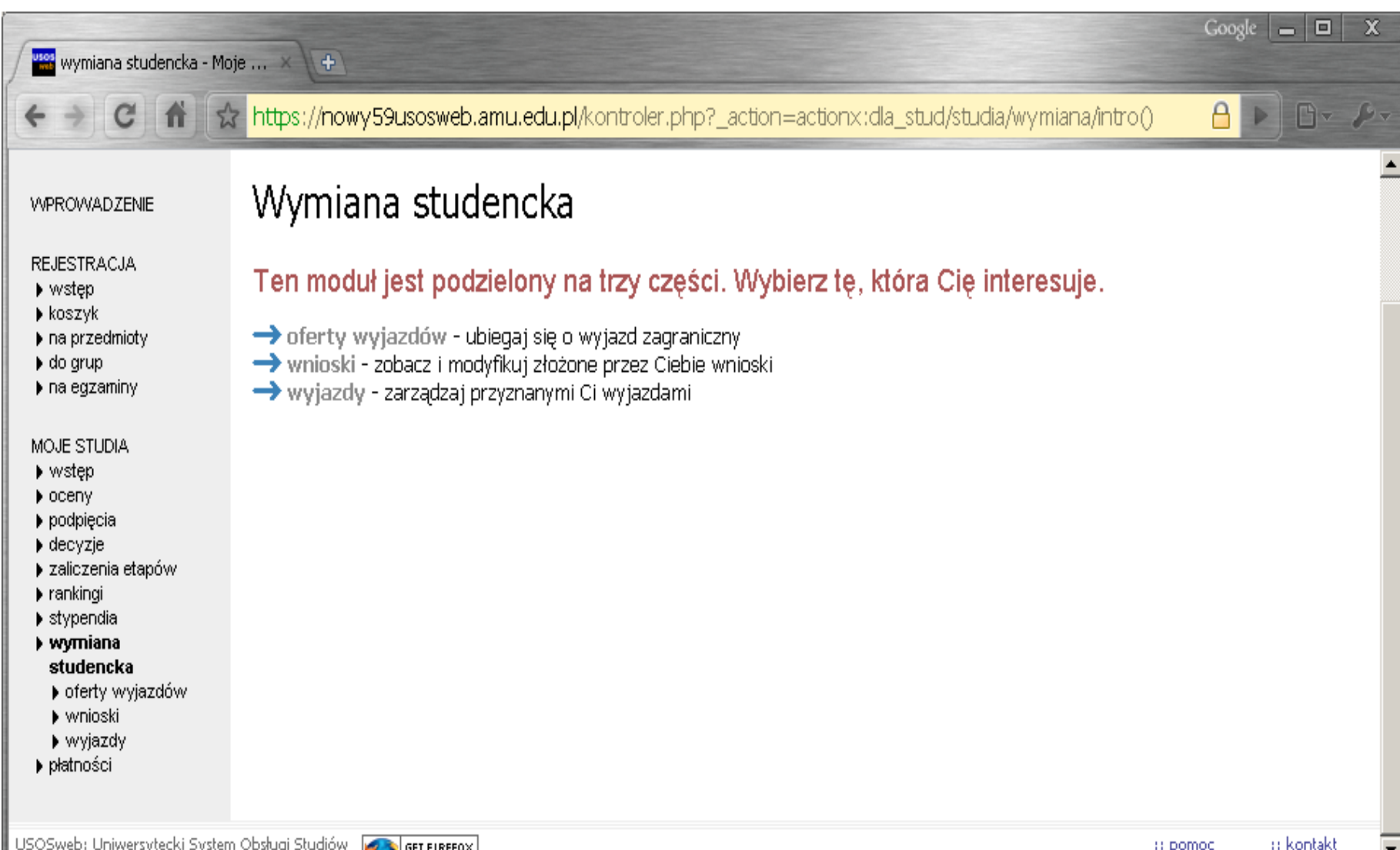

# PRZEGLĄDANIE OFERTY

Z dostępnych opcji menu (z lewej strony) wybieramy **oferty wyjazdów**

i wskazujemy na następnej stronie

**jednostkę organizującą rekrutację –wszyscy studenci (WNGiG oraz WGS-EiGP)wybierają:**

#### **(Wydział Nauk Geograficznych i Geologicznych)**.

Po wybraniu jednostki następuje przejście do strony, na której widać oferty dostępne w ramach aktywnej rekrutacji (Rys. 2).

#### RYS. 2 RZUT EKRANU

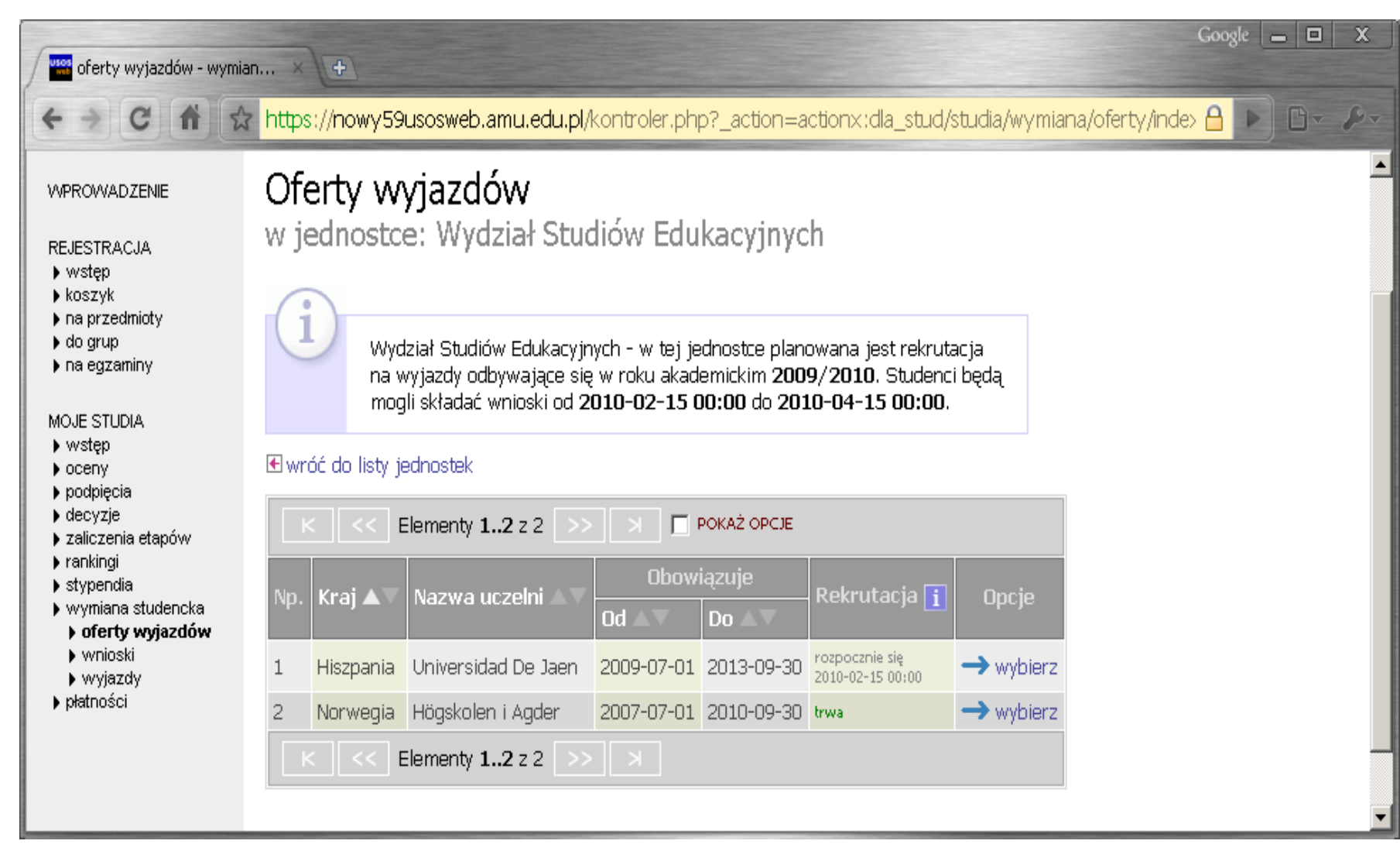

## **Składanie wniosku**

- Składanie wniosków odbywa poprzez wybranie z menu Wymiany Studenckiej (po lewej stronie) opcji **wnioski**.
- Następnie na liście jednostek wyszukujemy **swój wydział** (Wydział Nauk Geograficznych i Geologicznych) i wybieramy opcję "złóż wniosek" (Rys. 3).

### **Edycja wniosku** - W celu przejścia do edycji wniosku należy wybrać opcję **edytuj**.

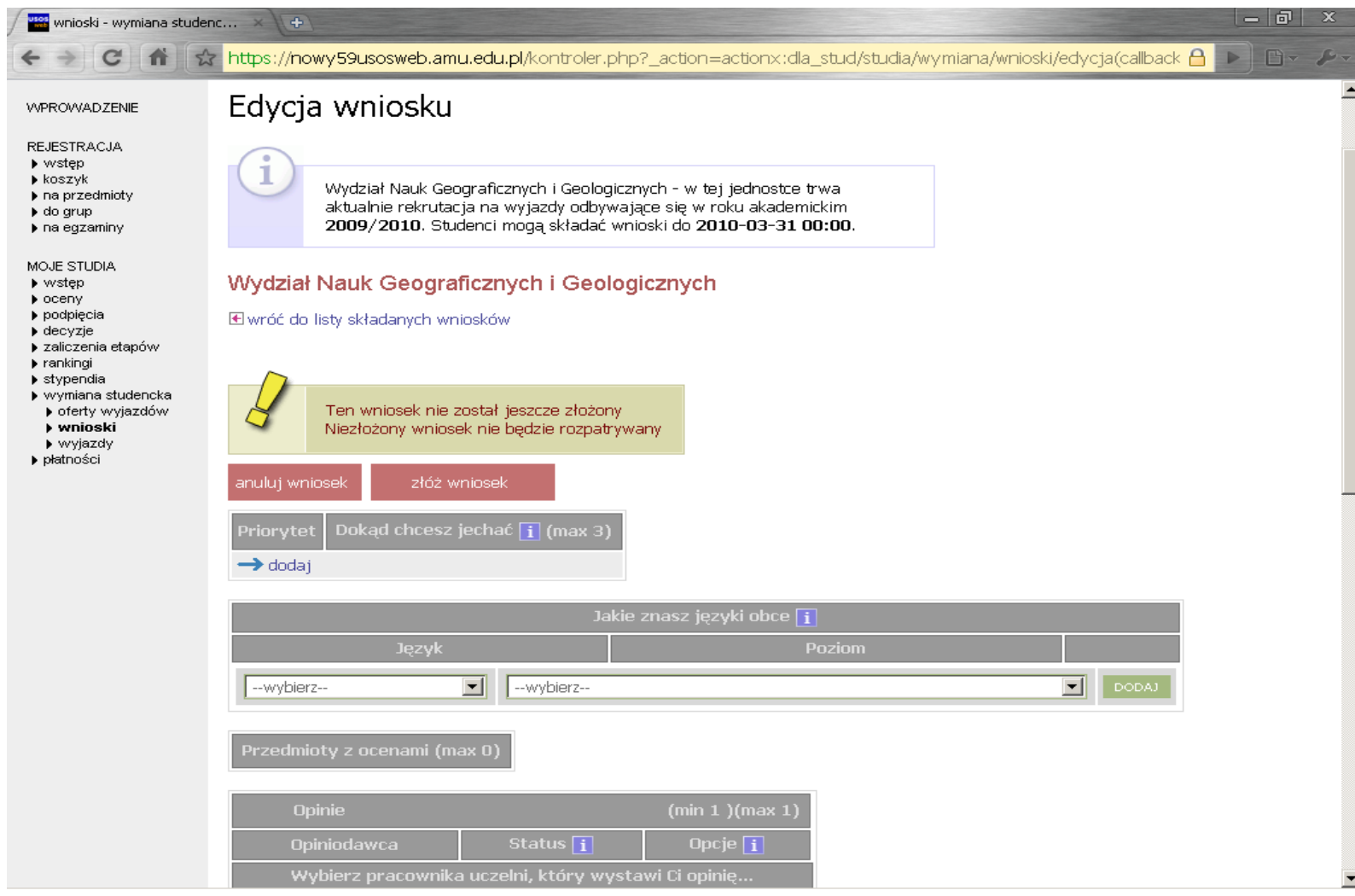

1. Student składa jeden wniosek, ale w ramach tego wniosku może wskazać trzy oferty i ustawić je w kolejności priorytetów **(dokąd chcesz jechać → dodaj** ) . UWAGA – Hiszpania- język hiszpański Francja – język francuski

W pole życiorys i życiorys w języku obcym należy wpisać obowiązkowo oprócz krótkiego życiorysu :

> **A. adres korespondencyjny B. aktualny numer telefonu**

W polu **list motywacyjny i list motywacyjny w języku obcym** należy krótko uzasadnić

- chęć studiowania na zagranicznej uczelni, a także opisać
- działalność w organizacjach uniwersyteckich, sportowych, udział w konferencjach, publikacje, inne osiągnięcia.
- Nie podajemy średniej ocen. Średnią z całego cyklu studiów podają dziekanaty.
- LIST MOTYWACYJNY ≠ CV

### **Obowiązkowo wypełniamy polepoprzednie wyjazdy Erasmus**

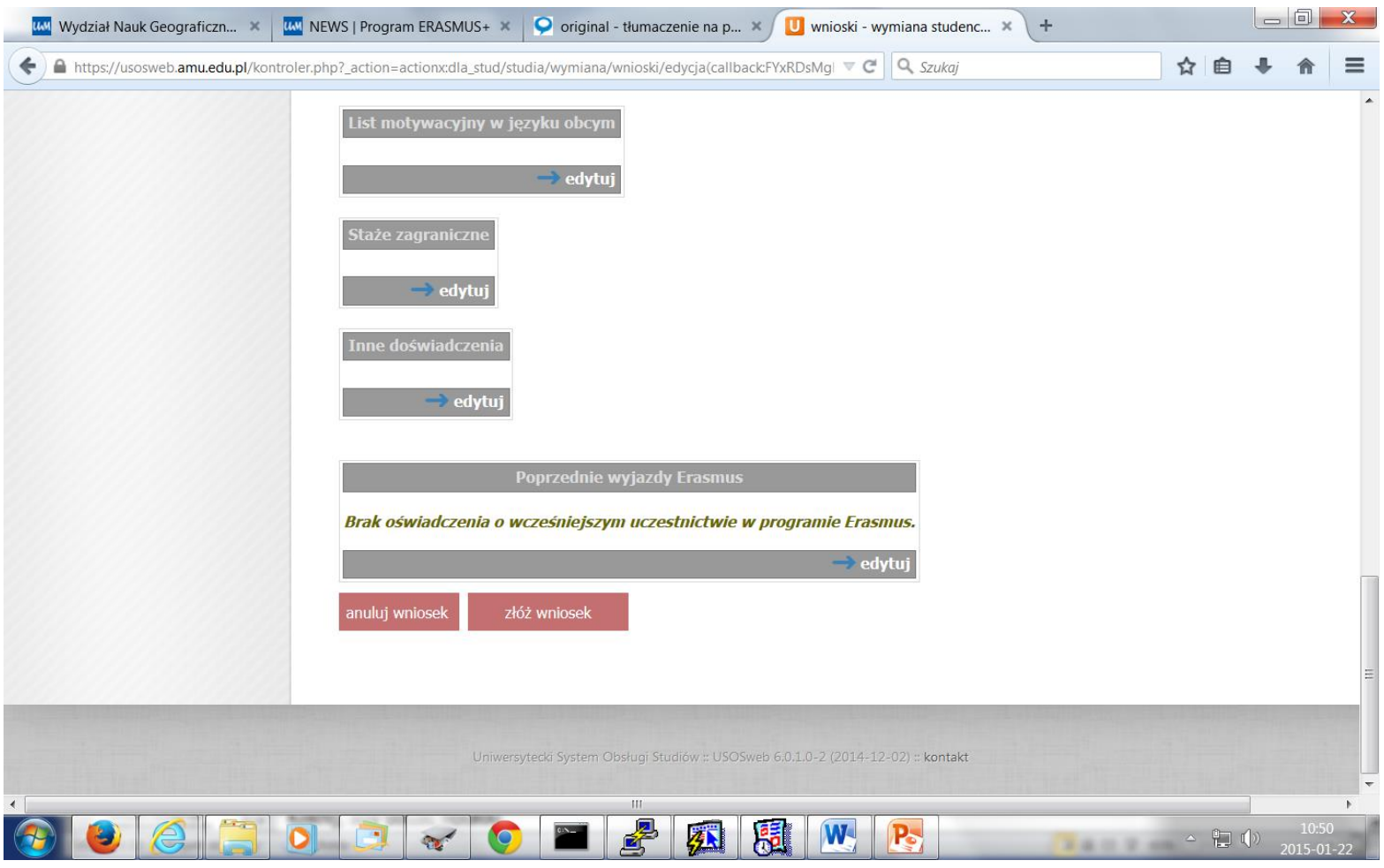

### **UWAGA !**

- Zaakceptowanie wyjazdu następuje dopiero po przejściu pozytywnie rekrutacji i zatwierdzeniu kandydata przez Wydziałową Komisję Rekrutacyjną.
- **Po pomyślnym przejściu rekrutacji zostaje Państwu przyznany w Usoswebie wyjazdwidoczny w Państwa profilu**.